# Quick Guide

#### Linux Command Line

**Anuchit Chalothorn** 

## About

- Senior Software Engineer @ SIPA
- Fedora Ambassador @ Fedora Project
- Ubuntu LocoTeam  $@$  Ubuntu Club

# Linux?

- Operating System
- "Linux" = Linux kernel
- Linus Torvalds develop Linux kernel
- More than **10,000 developers** around the world
- Release under GNU/GPL Version 2.0

#### Why command line?

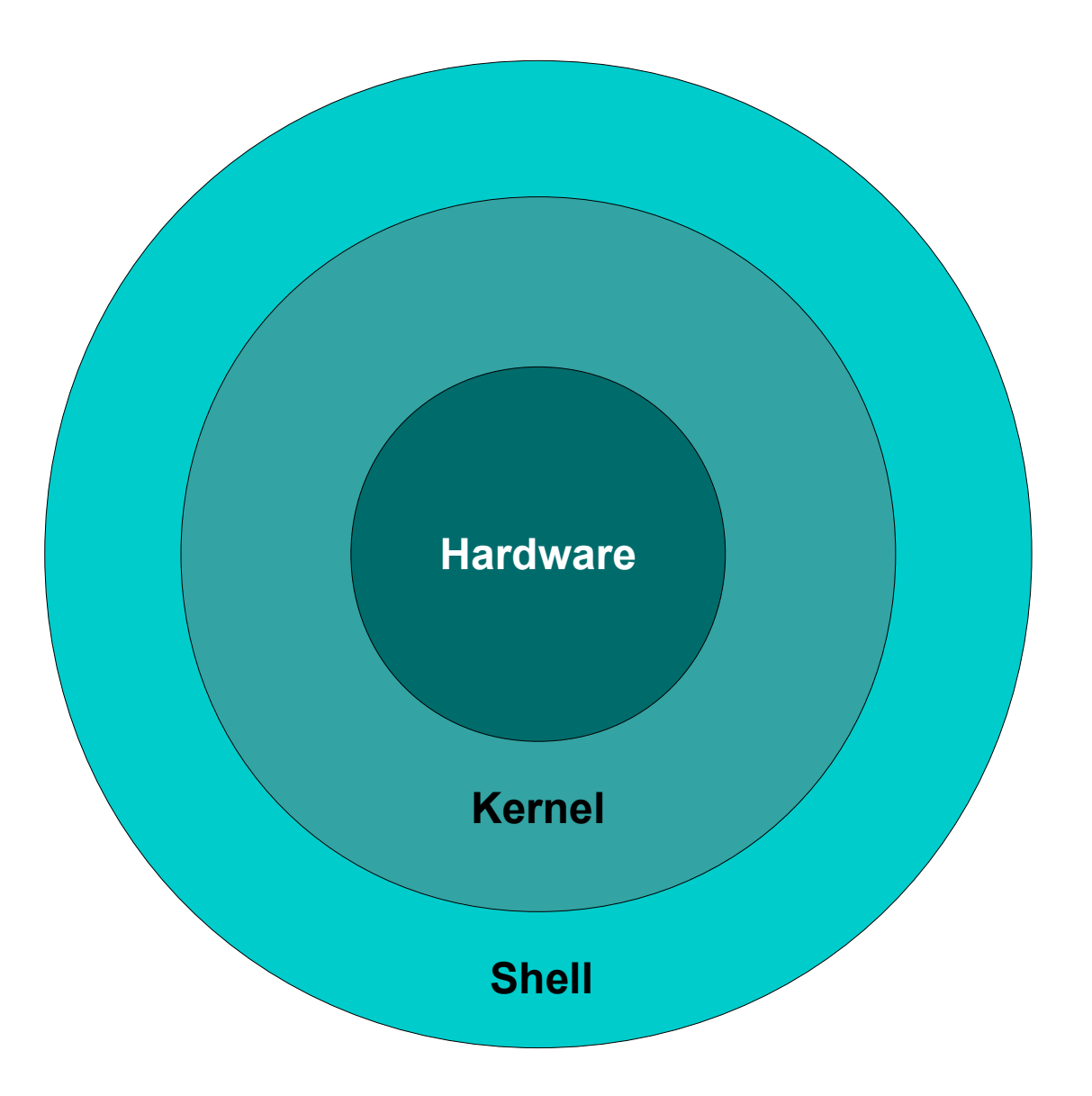

#### Shell

chabu@pirate:~\$

root@pirate:~#

\*\* file and directory is case sensitive \*\*

**\$command <option>** 

Eg: Is -la

\*\* use TAB to complete command \*\*

#### ● **whoami**

show who you are

● **ls**

list file & directory

● **cp**

copy file

● **cd**

change to \$HOME directory

● **cd** *somedir*

change to somedir

● **pwd**

show current directory

● **mv**

move or rename file & directory

● **touch** *filename*

create blank file

● **cat** *filename*

view content in file

#### ● **ps**

list the process

#### ● **pstree**

list the process as tree

● **cat** *filename*

view content in file

● **tar** *myfile.tar myfile*

create archive file .tar

● **gzip** *myfile*

create archive file .gz

● **tar zxvf** *myfile.tar.gz myfile* create archive in tar then gzip

## Pipe and Direction

● **Pipe** |

combined shell command

• Direction  $> <, >>$ 

sent out put, sent input

● **Step Command line** ;

run more command in 1 line

## Pipe & Direction

● **ls -la | more**

list all file in current directory with page break

#### ● **ls -la >** *mylistfile.txt*

list all fire in current directory and save the result to *mylistfile.txt*

● **cat** *mylistfile.txt > mylistfile2.txt* list content and sent to mylistfile2.txt

## Pipe & Direction

- **touch** *mylistfile3.txt*
- **echo** "Hello World" > *mylistfile3.txt*
- **echo** *"My name is Anuchit.ch" >> mylisyfile3.txt*

#### **Editor in Command Line**

- vim or vi
- · pico
- · nano
- · mcedit

#### Advance Command Line

Combine shell script with basic command or shell programming...

**Q & A**

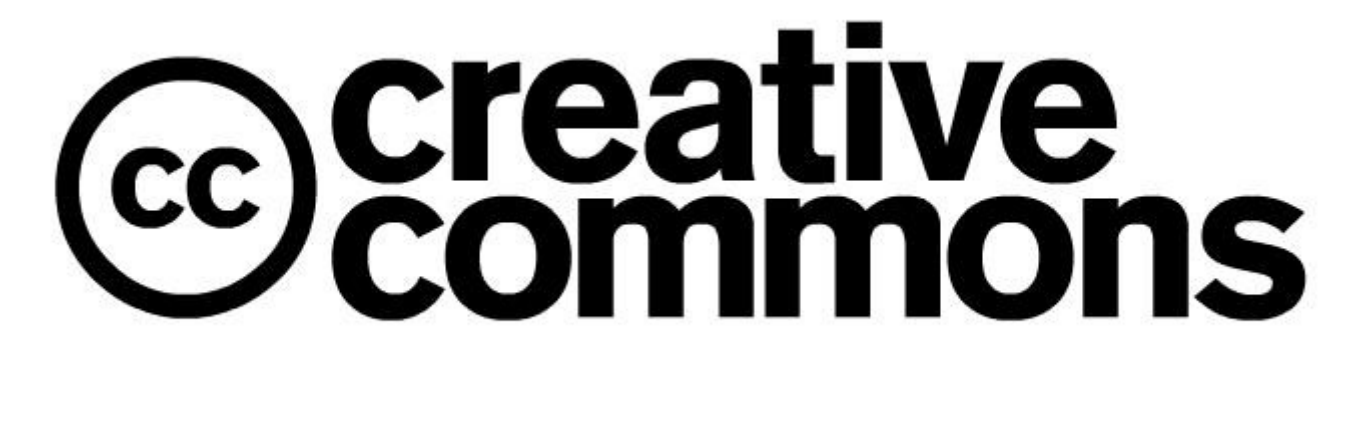

CC-BY-SA